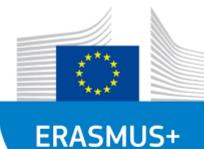

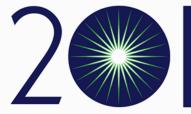

ŠIAULIAI STATE UNIVERSITY OF APPLIED SCIENCES

# Donatas Daugirdas

Šiauliai State University of Applied Sciences

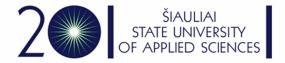

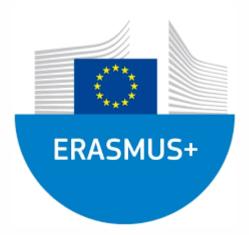

# Excel functions

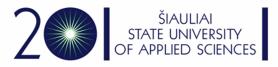

# Here are the 10 functions that people read about most.

- The **SUM** function adds values. You can add individual values, cell references or ranges or a mix of all three.
- For example:
- =SUM(A2:A10) Adds the values in cells A2:10.
- =SUM(A2:A10, C2:C10) Adds the values in cells A2:10, as well as cells C2:C10.

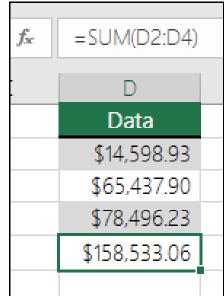

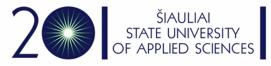

#### MAX function in Microsoft Excel.

Syntax

MAX(number1, [number2], ...)

- The MAX function syntax has the following arguments:
- Number1, number2, ... Number1 is required, subsequent numbers are optional. 1 to 255 numbers for which you want to find the maximum value.
- If the arguments contain no numbers, MAX returns 0 (zero).

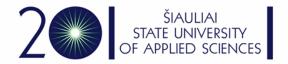

| C1 |     | • : × | ✓ fx | =MAX | =MAX(A1:A6) |  |  |  |  |
|----|-----|-------|------|------|-------------|--|--|--|--|
|    | А   | В     | С    | D    | E           |  |  |  |  |
| 1  | 10  |       | 254  |      |             |  |  |  |  |
| 2  | 7   |       |      |      |             |  |  |  |  |
| 3  | 9   |       |      |      |             |  |  |  |  |
| 4  | 27  |       |      |      |             |  |  |  |  |
| 5  | 2   |       |      |      |             |  |  |  |  |
| 6  | 254 |       |      |      |             |  |  |  |  |
| 7  |     |       |      |      |             |  |  |  |  |

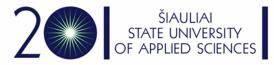

# the **MIN** function in Microsoft Excel.

- MIN(number1, [number2], ...)
- The MIN function syntax has the following arguments:
- Number1, number2, ... Number1 is optional, subsequent numbers are optional. 1 to 255 numbers for which you want to find the minimum value.

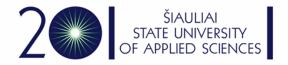

| C1 |     | • : × | $\therefore \checkmark f_x$ |   | =MIN(A1:A6) |  |  |
|----|-----|-------|-----------------------------|---|-------------|--|--|
|    | А   | В     | С                           | D | E           |  |  |
| 1  | 10  |       | 2                           |   |             |  |  |
| 2  | 7   |       |                             |   |             |  |  |
| 3  | 9   |       |                             |   |             |  |  |
| 4  | 27  |       |                             |   |             |  |  |
| 5  | 2   |       |                             |   |             |  |  |
| 6  | 254 |       |                             |   |             |  |  |
| 7  |     |       |                             |   |             |  |  |

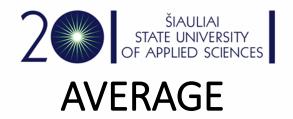

 The Excel AVERAGE function calculates the average (arithmetic mean) of supplied numbers. AVERAGE can handle up to 255 individual arguments, which can include numbers, cell references, ranges, arrays, and constants.

| F6 | Ŧ                | : × 🗸                                     | <i>f</i> ∞ =AVE | RAGE(C6:E6) | +      |         |   |   |  |  |  |  |  |
|----|------------------|-------------------------------------------|-----------------|-------------|--------|---------|---|---|--|--|--|--|--|
|    | А                | В                                         | С               | D           | E      | F       | G | н |  |  |  |  |  |
| 1  |                  |                                           |                 |             |        |         |   |   |  |  |  |  |  |
| 2  | AVERAGE function |                                           |                 |             |        |         |   |   |  |  |  |  |  |
| 3  |                  | Calculate the average of supplied numbers |                 |             |        |         |   |   |  |  |  |  |  |
| 4  |                  |                                           |                 |             |        |         |   |   |  |  |  |  |  |
| 5  |                  | Name                                      | Quiz 1          | Quiz 2      | Quiz 3 | Average |   |   |  |  |  |  |  |
| 6  |                  | Belinda                                   | 8               | 7           | 9      | 8.0     |   |   |  |  |  |  |  |
| 7  |                  | Lonnie                                    | 9               | 9           | 7      | 8.3     |   |   |  |  |  |  |  |
| 8  |                  | Jacob                                     | 7               | 6           | 8      | 7.0     |   |   |  |  |  |  |  |
| 9  |                  | Marty                                     | 8               | 6           | 8      | 7.3     |   |   |  |  |  |  |  |
| 10 |                  | Ayako                                     | 10              | 10          | 10     | 10.0    |   |   |  |  |  |  |  |
| 11 |                  | Sabrina                                   | 9               | 10          | 9      | 9.3     |   |   |  |  |  |  |  |
| 12 |                  |                                           |                 |             |        |         |   |   |  |  |  |  |  |

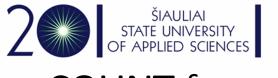

# **COUNT** function

- Use the COUNT function to get the number of entries in a number field that is in a range or array of numbers. COUNT(value1, [value2], ...)
- The COUNT function syntax has the following arguments:
- value1 Required. The first item, cell reference, or range within which you want to count numbers.

|     | • value2, Optional. Up to 255 additio |   |          |        |           |          |                 |    |   |      |   |  |  |
|-----|---------------------------------------|---|----------|--------|-----------|----------|-----------------|----|---|------|---|--|--|
| COL | JNT                                   | > | < 🗸 f:   | x =COU | NT(A1:A7) | to count | <sup>:</sup> 16 | -  |   | ✓ f: | x |  |  |
|     |                                       |   |          |        |           |          |                 |    |   |      |   |  |  |
|     | А                                     | В | C        | D      | E         |          |                 |    |   |      |   |  |  |
| 1   | A<br>10                               | D | =COUNT(A |        | E         |          |                 | A  | В | C    | D |  |  |
| 2   | 10                                    |   | -00011(A | 1.77   |           |          | 1               | 10 |   | 6    | i |  |  |
| 3   | ,<br>9                                |   |          |        |           |          | 2               | 7  |   |      |   |  |  |
| 4   | 27                                    |   |          |        |           |          | 3               | 9  |   |      |   |  |  |
| 5   | 2                                     |   |          |        |           |          | 1               | -  |   |      |   |  |  |
| 6   | 7                                     |   |          |        |           |          | +               | 27 |   |      |   |  |  |
| 7   |                                       |   |          |        |           |          | 5               | 2  |   |      |   |  |  |
| 8   |                                       |   |          |        |           |          | 5               | 7  |   |      |   |  |  |
|     |                                       |   |          |        |           |          | 7               |    |   |      |   |  |  |

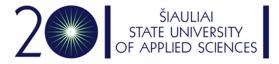

# Why value 2 ?

| =COUNT(D4:D8) |   |   |
|---------------|---|---|
| D             | E | F |
|               |   |   |
| 2012 00 00    |   |   |
| 2012-08-08    |   | 2 |
| 19            |   |   |
| 22.24         |   |   |
| TRUE          |   |   |
| #DIV/0!       |   |   |
|               |   |   |
|               |   |   |
|               |   |   |

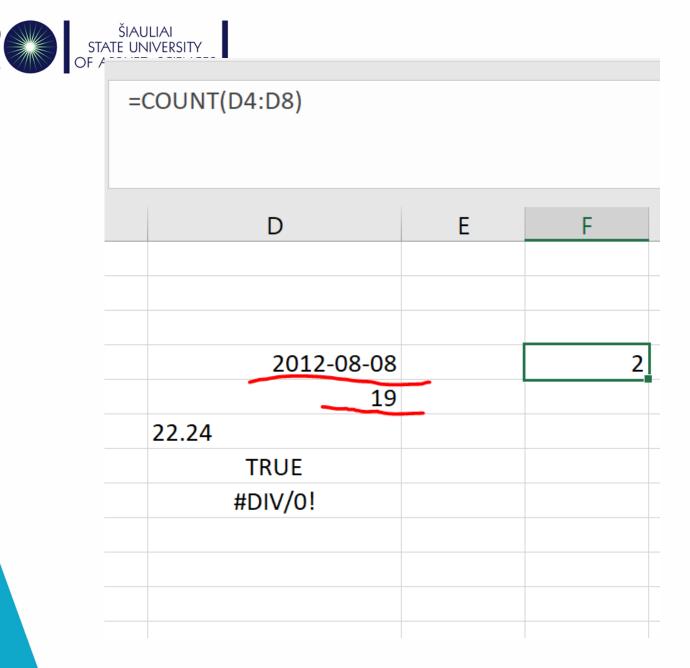

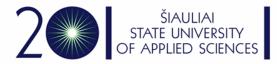

#### Counta, countblank, countif, countifs

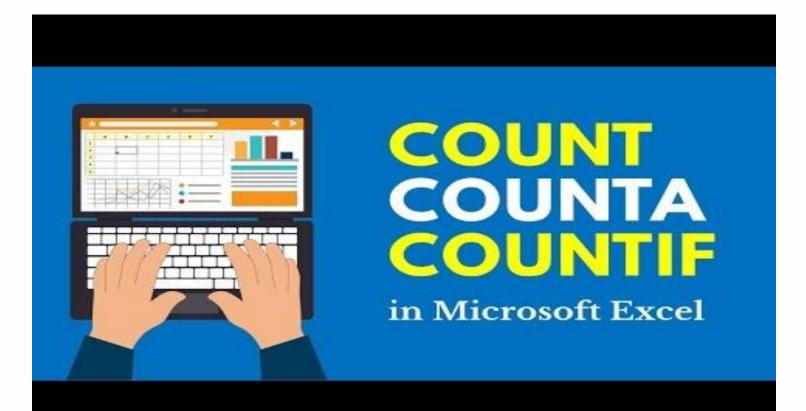

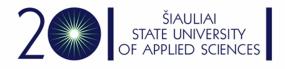

# IF function

- The IF function is one of the most popular functions in Excel, and it allows you to make logical comparisons between a value and what you expect.
- So an IF statement can have two results. The first result is if your comparison is True, the second if your comparison is False.
- For example, =IF(C2="Yes",1,2) says IF(C2 = Yes, then return a 1, otherwise return a 2).

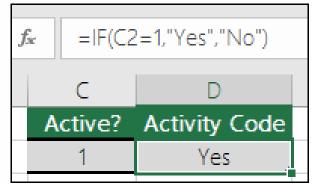

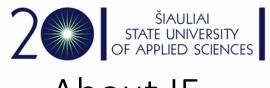

# About IF

| der<br>File |                                         | l i fannska D | sta Review View | Help ACROBAT Power | IF Function - Simplexits - Excel<br>Pivot 🔎 Tell nie what you want to do |     |
|-------------|-----------------------------------------|---------------|-----------------|--------------------|--------------------------------------------------------------------------|-----|
|             | X Cut<br>Copy<br>✓ Format Painter ■ I U | 10g-11 - 6 6  |                 | General - Fr       |                                                                          | Goo |
|             | lipboard ii                             | Feet          | Jse IF          | to com             | pare values                                                              |     |
| 1           | A                                       | в             | L               | U                  | E                                                                        |     |
| 1           | Expenses                                | Budgeted      | Actual          | Status             | Amount Over                                                              |     |
| 2           | Airfare                                 | \$800.00      | \$921.58        | A.                 | \$121.58                                                                 |     |
| 3           | Hotel                                   | \$375.00      | \$324.98        | 10                 | \$0.00                                                                   |     |
| 4           | Car                                     | \$150.00      | \$128.43        |                    | \$0.00                                                                   |     |
| 5           | Food                                    | \$150.00      | \$174.38        |                    | \$24.38                                                                  |     |
| 6           |                                         |               |                 |                    |                                                                          |     |
| 7           |                                         |               |                 |                    |                                                                          |     |
| 8           |                                         |               |                 |                    |                                                                          |     |
| 9           |                                         |               |                 |                    |                                                                          |     |
|             |                                         |               |                 |                    |                                                                          |     |

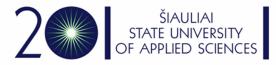

# Sumif and other functions with a IF suffix

- The Excel SUMIF function returns the sum of cells that meet a single condition. Criteria can be applied to dates, numbers, and text. The SUMIF function supports logical operators (>,<,<>,=) and wildcards (\*,?) for partial matching
- And other functions with an IF suffix

| G                                                                       | 5 | • :                                                                | $\times \checkmark f$                        | x =SUMIF                                                           | (B5:B1 | L5,"jim",D5:D15                                            | )                             |                                                                                               | G5                                               | -                                  | : ×           | √ f <sub>x</sub>                              | =COUNTIF(D5                                           | :D12,">: | 100")                                                                   |             |
|-------------------------------------------------------------------------|---|--------------------------------------------------------------------|----------------------------------------------|--------------------------------------------------------------------|--------|------------------------------------------------------------|-------------------------------|-----------------------------------------------------------------------------------------------|--------------------------------------------------|------------------------------------|---------------|-----------------------------------------------|-------------------------------------------------------|----------|-------------------------------------------------------------------------|-------------|
| 1<br>2<br>3<br>4<br>5<br>6<br>7<br>8<br>9<br>10<br>11<br>12<br>13<br>14 |   | B<br>SUMIF fr<br>Name<br>Jim<br>Sarah<br>Jane                      | C<br>unction<br>State<br>MN<br>CA<br>GA      | D<br>Sales<br>\$100<br>\$125<br>\$200                              | E      | F<br>Criteria<br>Name = Jim<br>State = CA<br>Sales > \$100 | G<br>Result<br>\$200<br>\$375 | H I J K<br>=SUMIF(B5:B15,"jim",D5:D15)<br>=SUMIF(C5:C15,"ca",D5:D15)<br>=SUMIF(D5:D15,">100") | G5<br>1<br>2<br>3<br>4<br>5<br>6<br>7            | A                                  | B<br>NTIF (ra | C<br>nge, criteria<br>State<br>MN<br>CA<br>GA | D                                                     | E        | F<br>Example<br>Sales over \$100<br>Sales by Jim<br>Sales in California | G<br>Result |
| 8<br>9<br>10<br>11<br>12<br>13<br>14<br>15<br>16                        |   | Steve<br>Kelly<br>Walter<br>Brian<br>Jamie<br>Ayako<br>Jim<br>Joan | CA<br>WA<br>OR<br>OR<br>CA<br>NV<br>IA<br>WA | \$50<br>\$125<br>\$75<br>\$100<br>\$200<br>\$250<br>\$100<br>\$150 |        |                                                            |                               |                                                                                               | 8<br>9<br>10<br>11<br>12<br>13<br>14<br>15<br>16 | Stev<br>Jim<br>Joan<br>Jane<br>Jim | 2             | CA<br>WY<br>WA<br>GA<br>WY                    | \$50.00<br>\$75.00<br>\$150.00<br>\$200.00<br>\$50.00 |          |                                                                         |             |

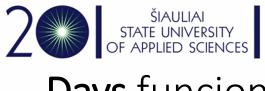

## Days funcion

- DAYS(end\_date, start\_date)
- The DAYS function syntax has the following arguments.
- End\_date Required. Start\_date and End\_date are the two dates between which you want to know the number of days.
- Start\_date Required. Start\_date and End\_date are the two dates between which you want to know the number of days.

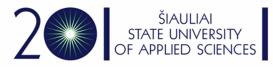

# Time, hour, minute, second

- The TIME function syntax has the following arguments:
- Hour Required. A number from 0 (zero) to 32767 representing the hour. Any value greater than 23 will be divided by 24 and the remainder will be treated as the hour value. For example, TIME(27,0,0) = TIME(3,0,0) = .125 or 3:00 AM.
- **Minute** Required. A number from 0 to 32767 representing the minute. Any value greater than 59 will be converted to hours and minutes. For example, TIME(0,750,0) = TIME(12,30,0) = .520833 or 12:30 PM.
- Second Required. A number from 0 to 32767 representing the second. Any value greater than 59 will be converted to hours, minutes, and seconds. For example, TIME(0,0,2000) = TIME(0,33,22) = .023148 or 12:33:20 AM

| 12 0 0                                                                                                    |      |
|----------------------------------------------------------------------------------------------------|------|
| 16 48 10                                                                                                    |      |
| Formula Description Result                                                                                        |      |
| =TIME(A2,B2,C2) Decimal part of a day, for the time specified in row 2 (12 hours, 0, 0.5 minutes, 0 seconds)      |      |
| =TIME(A3,B3,C3) Decimal part of a day, for the time specified in row 3 (16 hours, 48 0.70011 minutes, 10 seconds) | 57   |
| E2 $\checkmark$ $f_x$ =TIME(A2;B2;C2)                                                                             |      |
| A B C D E                                                                                                    |      |
| 1 H M S                                                                                                    |      |
| 2 16 47 10 4:47 po                                                                                                | piet |

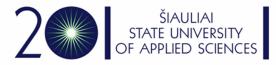

# Weeknum, Networkdays

Weeknum. The week containing January 1 is the first week of the year, and is numbered week 1.
A5 - I I X - fx = WEEKNUM(A4)

5

Returns the number of whole working days between start\_date and end\_date. Working days exclude weekends and any dates identified in holidays. Use NETWORKDAYS to calculate employee benefits that accrue based on the number of days worked during a specific term.

|     |     |          |       |       |          |              |        |     |       |      |         | _ |
|-----|-----|----------|-------|-------|----------|--------------|--------|-----|-------|------|---------|---|
| 202 | 22- | 02-03    |       |       |          |              |        |     |       |      |         |   |
|     |     | 6        |       |       |          |              |        |     |       |      |         |   |
| 1   |     | -        |       |       |          |              |        |     |       |      |         |   |
|     |     | Mainų sr | ritis |       | ы        |              | Srifta | 5   | دا    |      |         |   |
|     |     |          |       |       |          |              |        |     |       |      |         |   |
|     | 35  |          | ▼     | ÷     | $\times$ | $\checkmark$ | fx     | =NE | TWORK | DAYS | (A4;B4) |   |
|     |     |          |       |       |          |              |        |     |       |      |         |   |
| -1  |     |          |       |       |          |              |        |     |       |      |         |   |
| b   |     |          |       |       |          |              |        |     |       |      |         |   |
|     |     | A        |       | E     | 3        |              | С      |     | D     |      | Е       |   |
|     | 4   | 2022-01- | 2022- | 01-31 |          |              |        |     |       |      |         |   |
|     | 5   |          |       |       | 2        |              |        |     |       |      |         |   |
|     | 6   |          |       |       |          | T            |        |     |       |      |         |   |

D

В

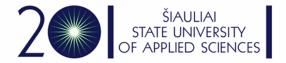